## **Configure QuestionPro for Single Sign-On**

Configuring QuestionPro for single sign-on (SSO) enables administrators to manage users of Citrix ADC. Users can securely log on to QuestionPro by using the enterprise credentials.

## **Prerequisite**

Browser Requirements: Internet Explorer 11 and above

## **To configure QuestionPro for SSO by using SAML:**

- 1. In a browser, type <https://www.questionpro.com/a/login.do> and press **Enter**.
- 2. Type your QuestionPro admin account credentials (**Email Address** and **Password**) and click **LOGIN**.

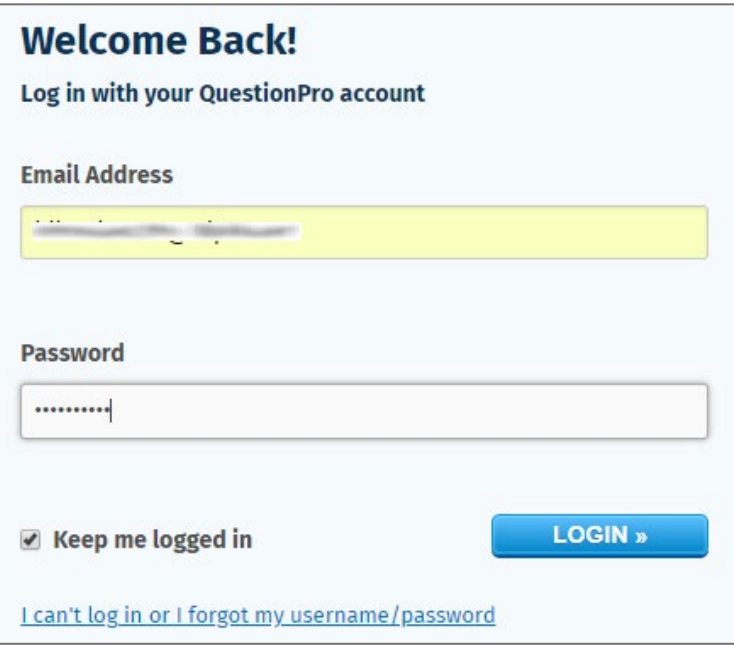

3. In the dashboard page, click the user account icon in the top-right corner and select **Global Settings**.

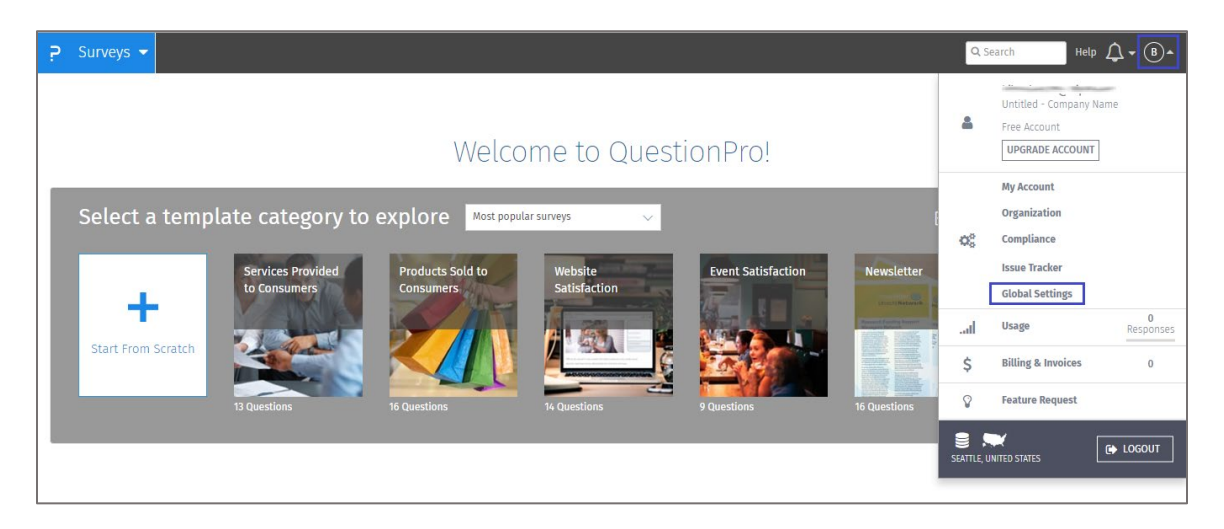

4. Scroll down and enter the values for the following fields under **Login Authentication**:

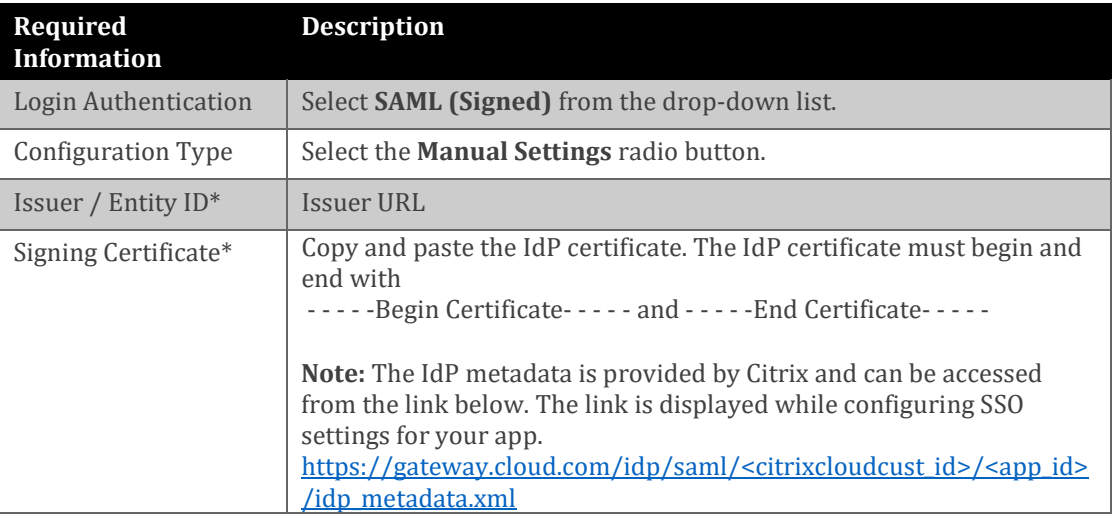

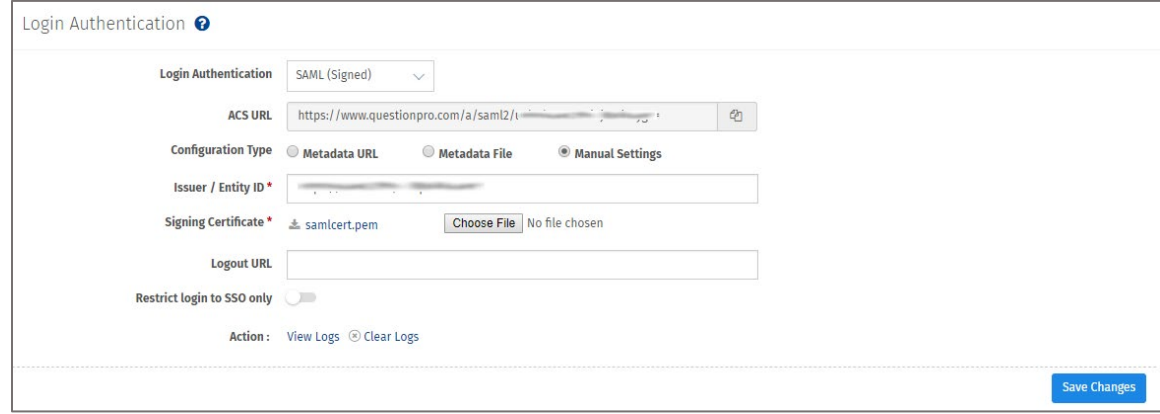

5. Finally, click **Save Changes**.